# 上海市第十届星光计划技能大赛 "机器人技术应用"赛项 竞赛任务书

# **选手须知:**

#### **注意:模块C工业机器人的维护维修需在1.5小时内完成**

1.任务书共 29 页, 如出现任务书缺页、字迹不清等问题, 请及时向裁判示 意,并进行任务书的更换。

2.参赛队应在 4 小时内完成任务书规定内容。

**3.** 参考资料(工业机器人操作手册、视觉控制器操作手册、PLC 控制器操作 手册、HMI 操作手册、平台简介等) 放置在"D:\参考资料"文件夹中。

4.选手在竞赛过程中利用电脑创建的软件程序文件必须存储到"D:\技能竞 赛"文件夹中,其中 PLC 文件的命名格式为"PLC+场次号+工位号",触摸屏文 件的命名格式为"HMI+场次号+工位号",三维环境搭建文件的命名格式为"ART+ 场次号+工位号",涂胶离线仿真文件的命名格式为"TJ+场次号+工位号"。未按 要求保存的文件不予以评分。计算机编辑文件请实时存盘,建议10-15 分钟存盘 一次,客观原因断电情况下,酌情补时不超过十五分钟。

5.任务书中只得填写竞赛相关信息,不得出现学校、姓名等与身份有关的信 息或与竞赛过程无关的内容,否则成绩无效。

6.由于参赛选手人为原因导致竞赛设备损坏,以致无法正常继续比赛, 将取 消参赛队竞赛资格。

1

# **竞赛场次:第 场 赛位号:第 号**

本次任务选择工业机器人在 3C 行业中最典型的异形芯片插件工序为应用背 景, 涵盖了工业机器人系统的安装调试、集成应用与维护维修等工作领域, 融合典 型的涂胶、码垛、分拣、装配等工作任务,考察选手工业机器人系统应用等专业能 力、团队协作、质量控制和安全意识等职业素养与综合职业能力。

# **模块A 工业机器人系统的安装调试**

### **安装工艺要求:**

1.电缆与气管分开绑扎,第一根绑扎带距离接头处 60±5mm,其余两个绑扎 带之间的距离不超过 50±5mm, 绑扎带切割不能留余太长, 必须小于 1mm, 美观 安全。气路捆扎不影响工业机器人正常动作,不会与周边设备发生刮擦勾连。

2.电缆和气管分开走线槽,气管在型材支架上可用线夹子绑扎带固定,两个 线夹子之间的距离不超过 120mm。走线槽的气管长度应合适,不能出现折弯缠绕 和绑扎变形现象,不允许出现漏气现象。

3.机械安装需选择合适工具,按提供模块零件完成单元装配,安装完毕后机 械单元部分没有晃动和松动。执行元器件气缸动作平缓,无强烈碰撞。

## **模块 A-1 工业机器人系统机械装调**

### **(一)工作站台面单元布局**

工作站台面单元布局要求: 注意赛前各单元均己安装在工作台,选手需自 行将码垛平台A、码垛平台B,涂胶单元,完全拆解后示意裁判进行检查,检查 后按图 A-1的布局方向和安装形式将码垛平台A、码垛平台B、涂胶单元安装至工 作台上,具体位置尺寸满足模块 B 中机器人工作半径范围即可。

## **(二)工具快换模块法兰端安装及气路连接**

1.将工具快换模块法兰端已经安装到工业机器人第 6 轴法兰盘上。要求检查 工具快换模块法兰端和工业机器人第 6 轴法兰盘的销钉孔对齐,螺钉紧固。

2.完成工具快换模块的气路连接,可使工具快换模块法兰端与工具端正常锁 定和释放,并实现对夹爪工具和吸盘工具的动作控制。要求:正压气路用蓝色气 管,负压气路用透明气管。

3.将气路压力调整到 0.4MPa 0.6MPa, 打开过滤器末端开关, 测试气路连接

2

的正确性。

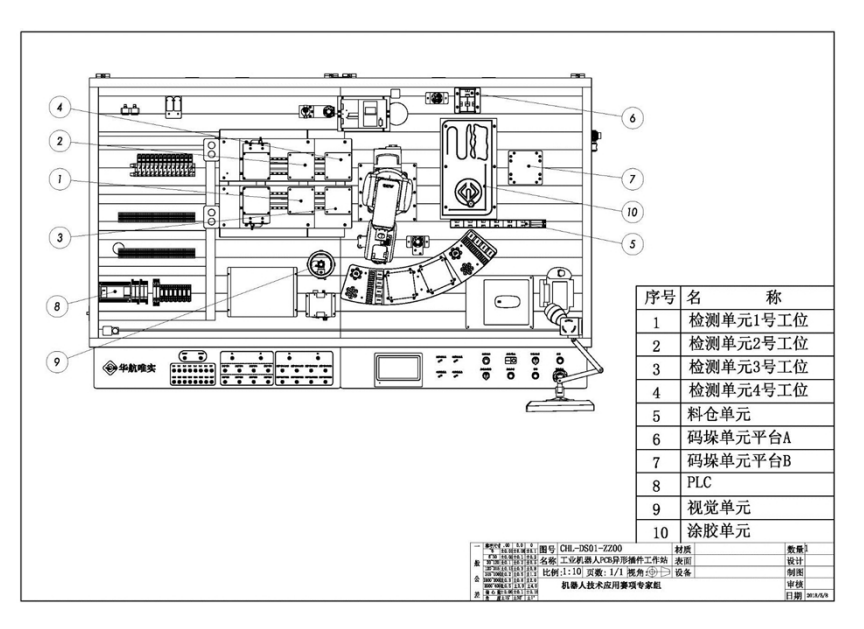

图 A-1 工作站台面布局要求

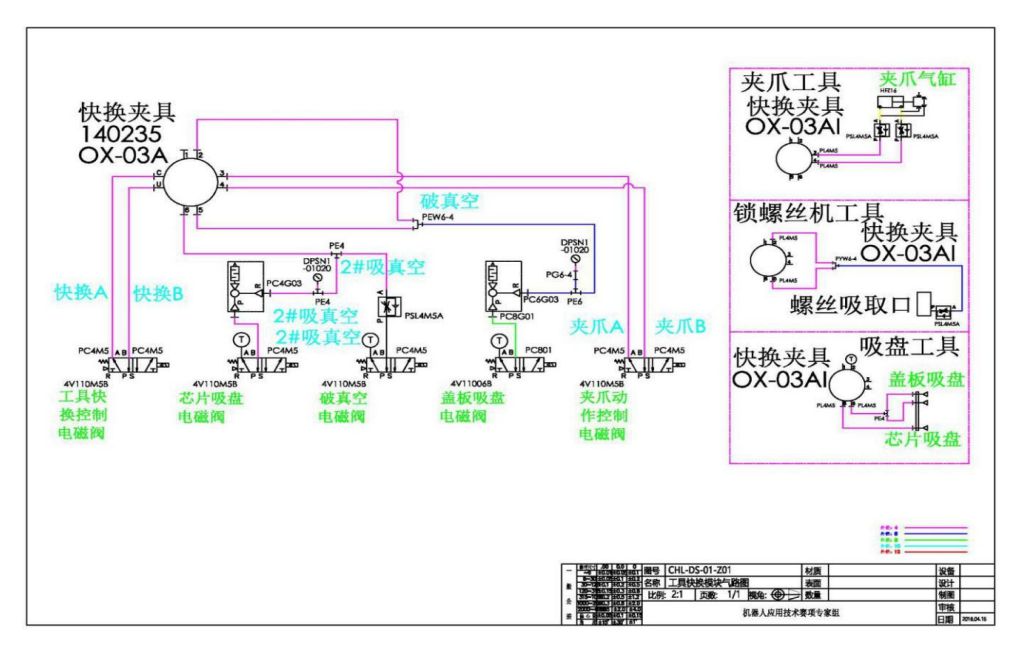

图 A-2 工具快换模块法兰端气路图

# **(三)单元机械装配**

1.利用竞赛工位所提供的工具和零件,完成涂胶单元的结构件零件的安装。

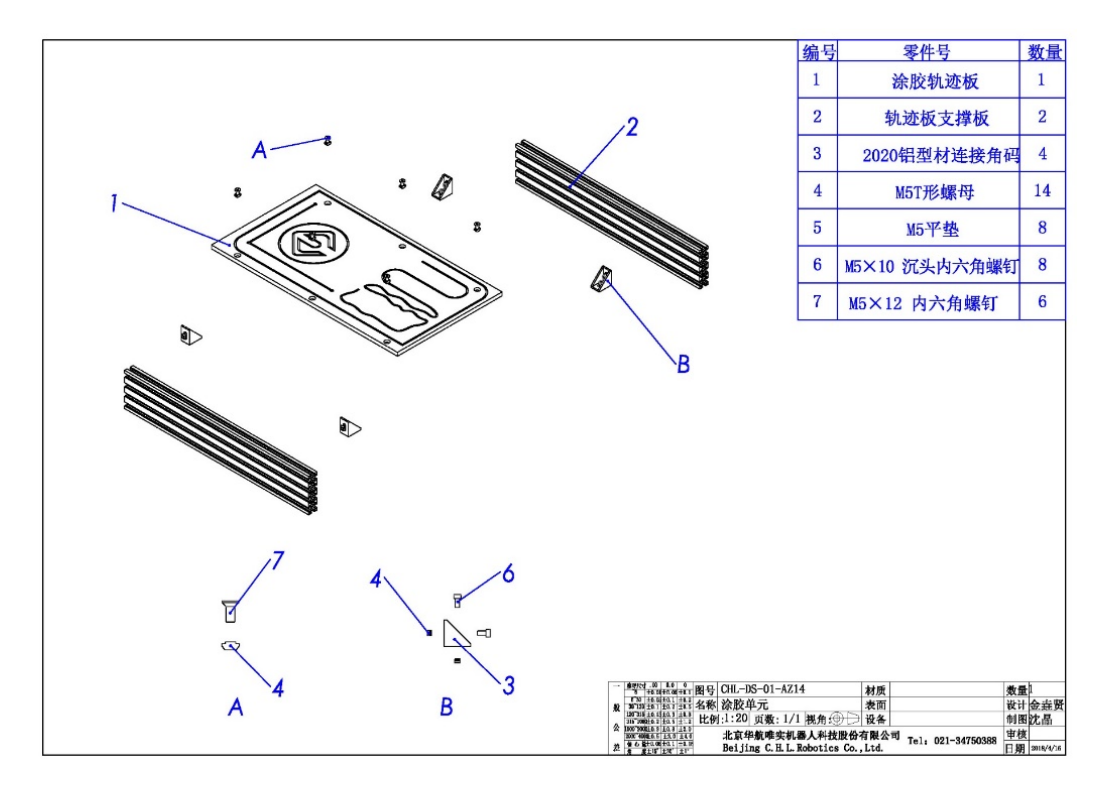

图 A-3 涂胶单元装配图

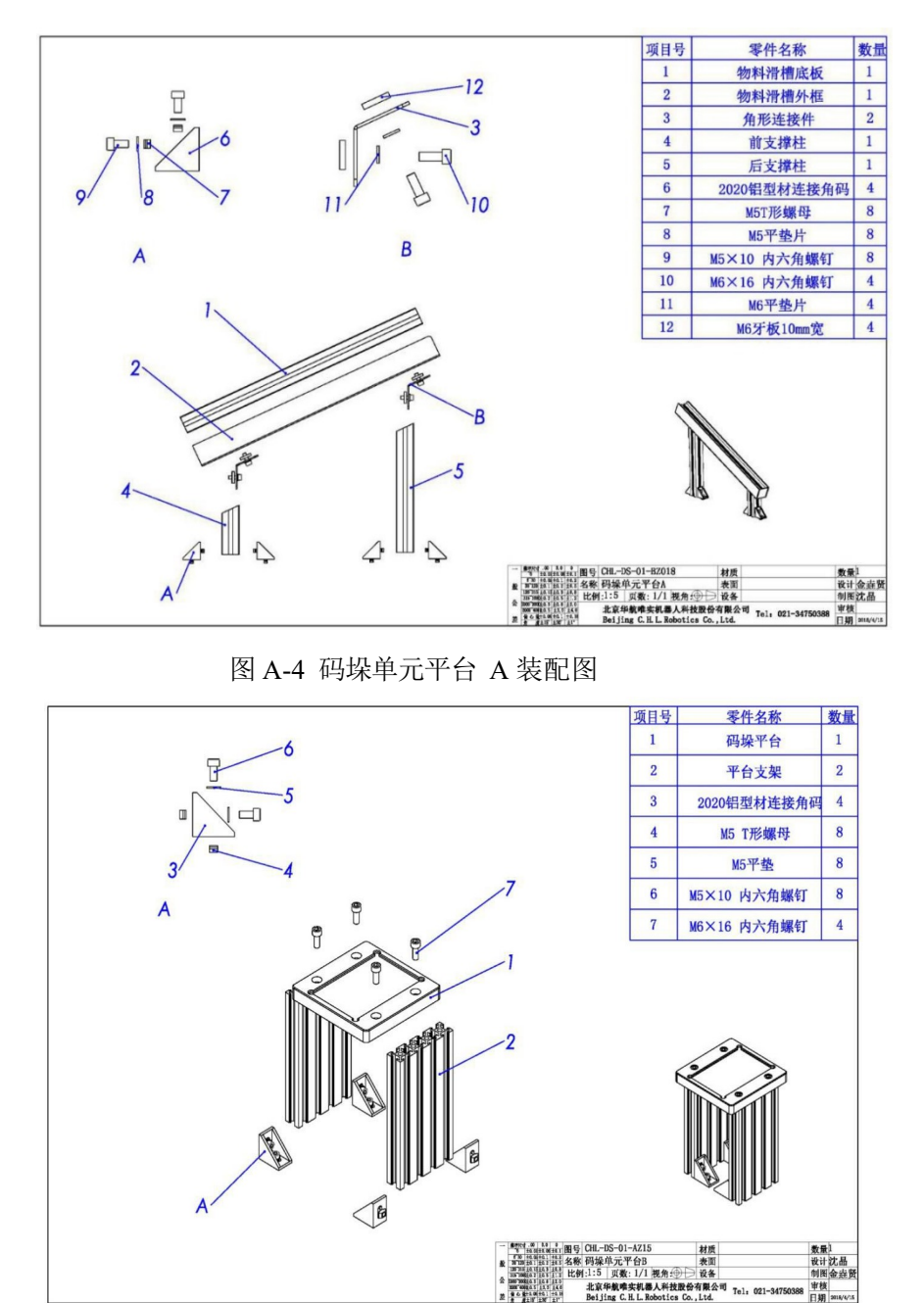

2.利用竞赛工位所提供的工具和零件,完成码垛单元的结构件零件的安装。

图 A-5 码垛单元平台 B 装配图

3.利用竞赛工位所提供的工具和零件,完成左侧光栅结构件零件的安装。

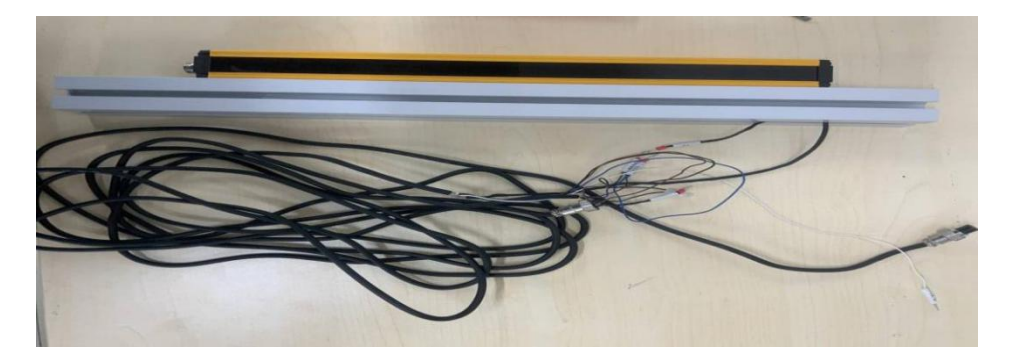

图 A-6 光栅装配器件和电气接线

4.利用竞赛工位所提供的工具和零件,完成CCD镜头的安装。

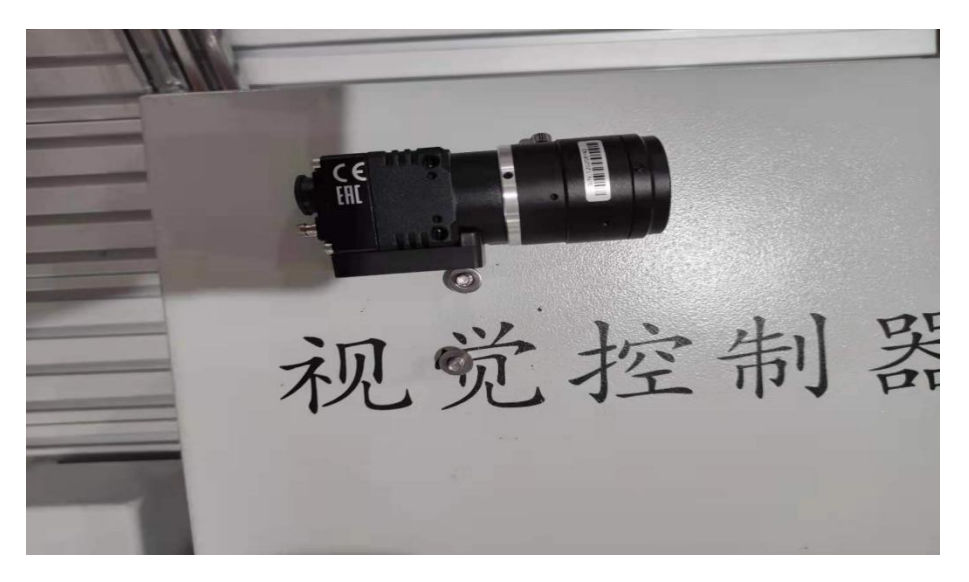

图 A-7 CCD镜头

# **(四)检测单元 1 号、2 号工位机械安装及气路连接**

1.利用竞赛工位所提供的工具和零件,完成检测单元 1 号、2 号工位的机械 结构件、气缸、导轨、检测滑台、检测灯架子等零件的安装。

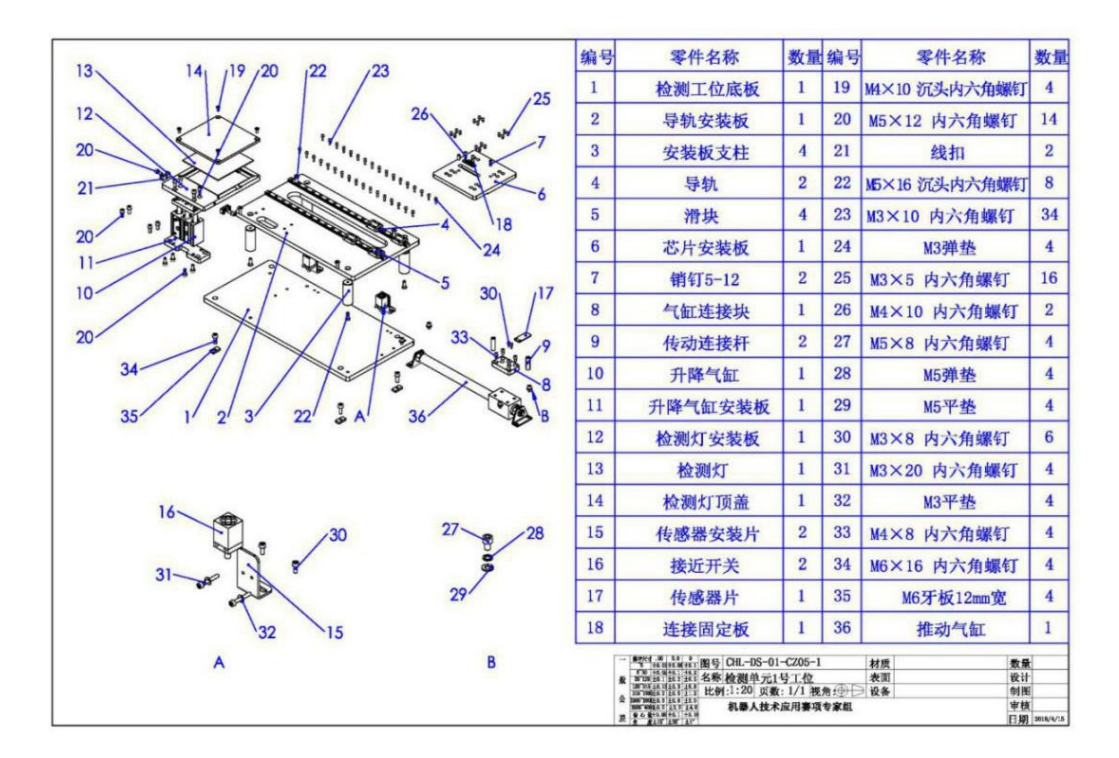

图 A-8 检测单元 1 号工位装配图

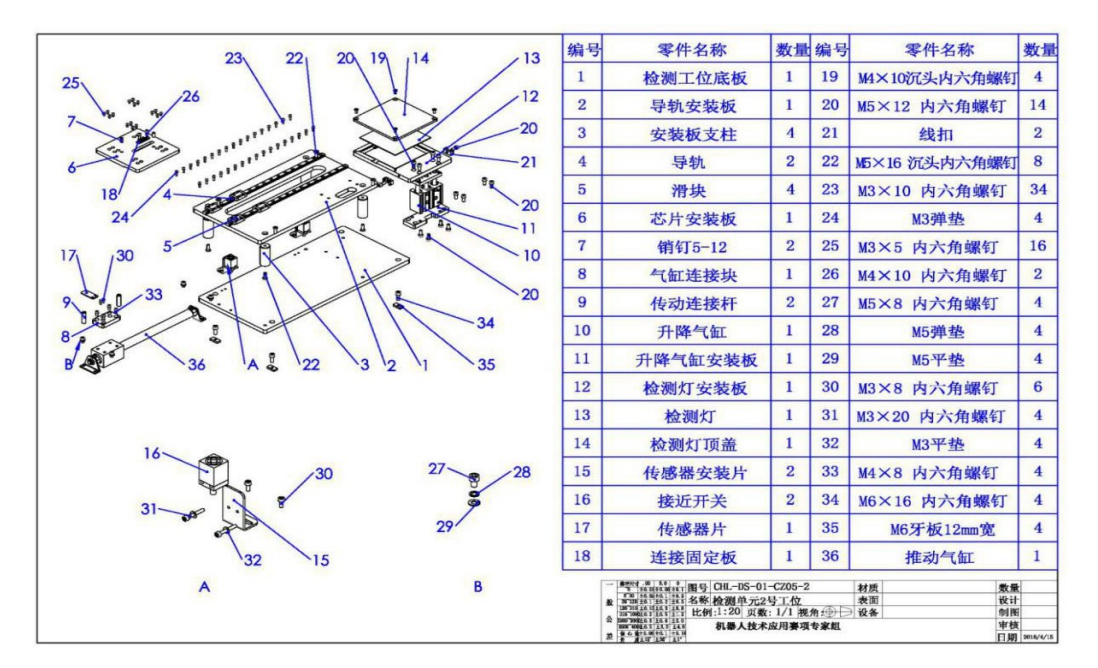

图 A-9 检测单元 2 号工位装配图纸

2.利用竞赛工位所提供的工具和零件,完成检测单元 1 号、2 号工位的气缸 气路连接,能按要求可以实现工位安装台的推进缩回动作、检测灯的升降动作。

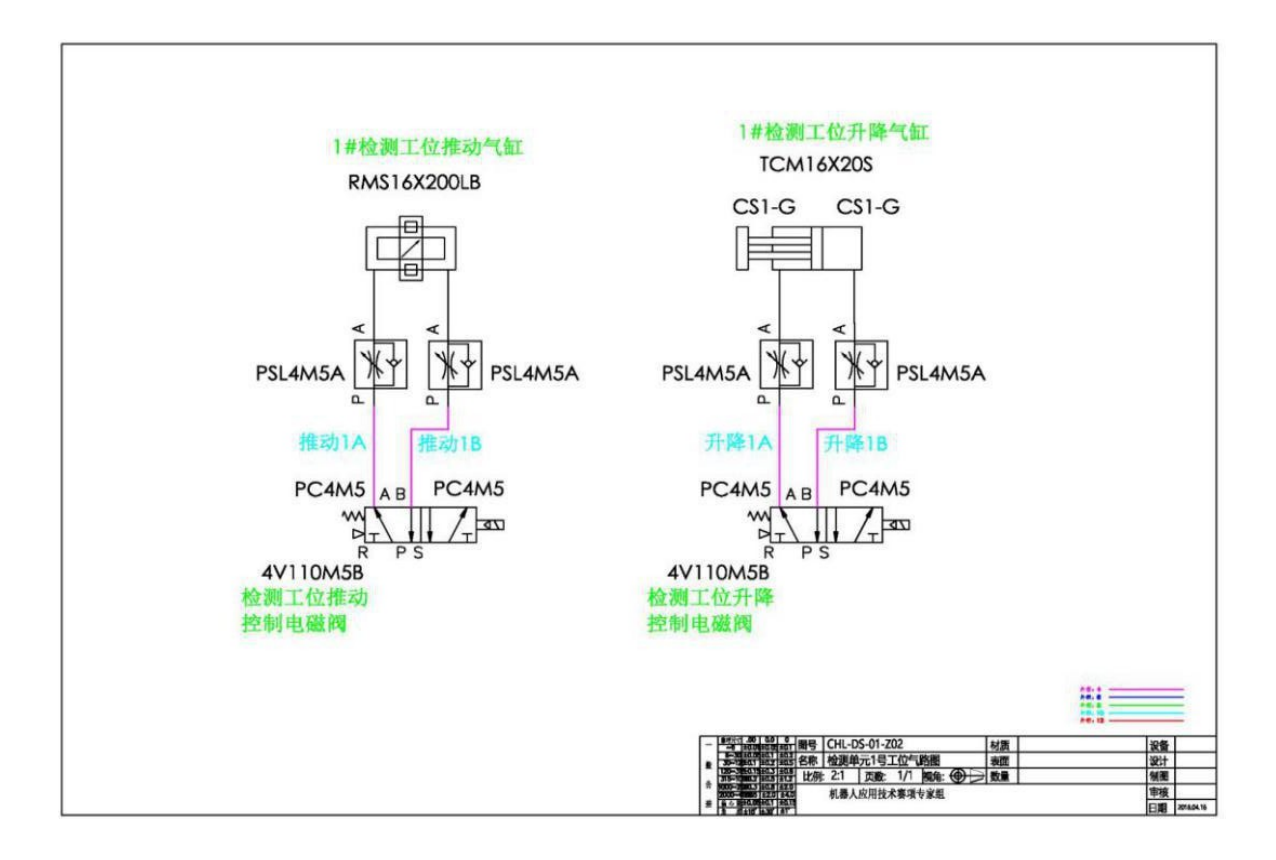

图 A-10 检测单元 1 号工位气动原理图

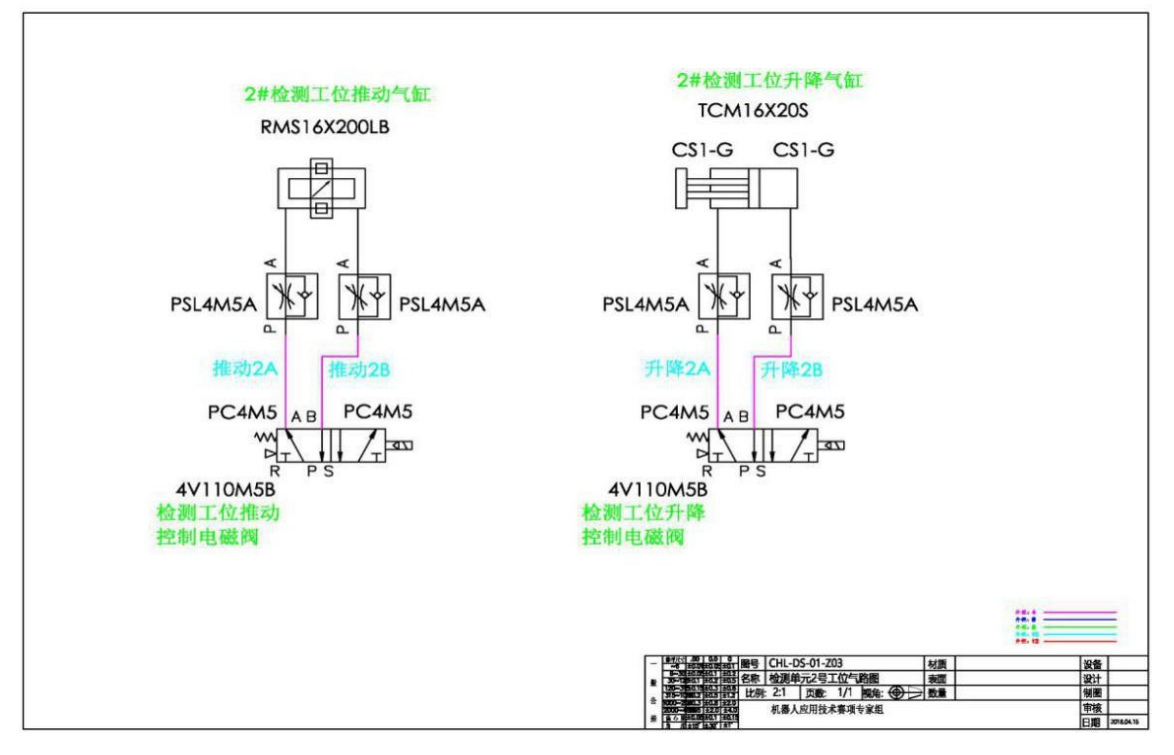

图 A-11 检测单元 2 号工位气动原理图

# **模块 A-2 工业机器人系统电气装调 (一)检测单元 1 号、2 号工位电气接线**

利用竞赛工位所提供的工具和零件,完成检测单元 1 号、2 号工位传感器、 检测灯、指示灯等的电路接线,并调整传感器的安装位置使其准确反馈气缸状态。

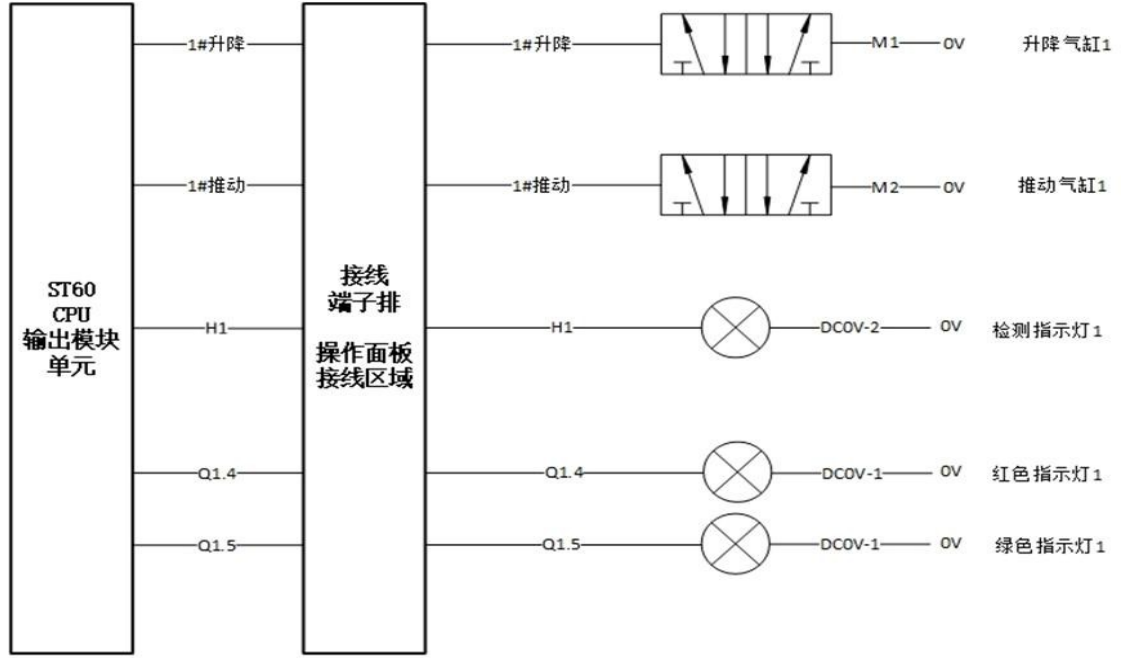

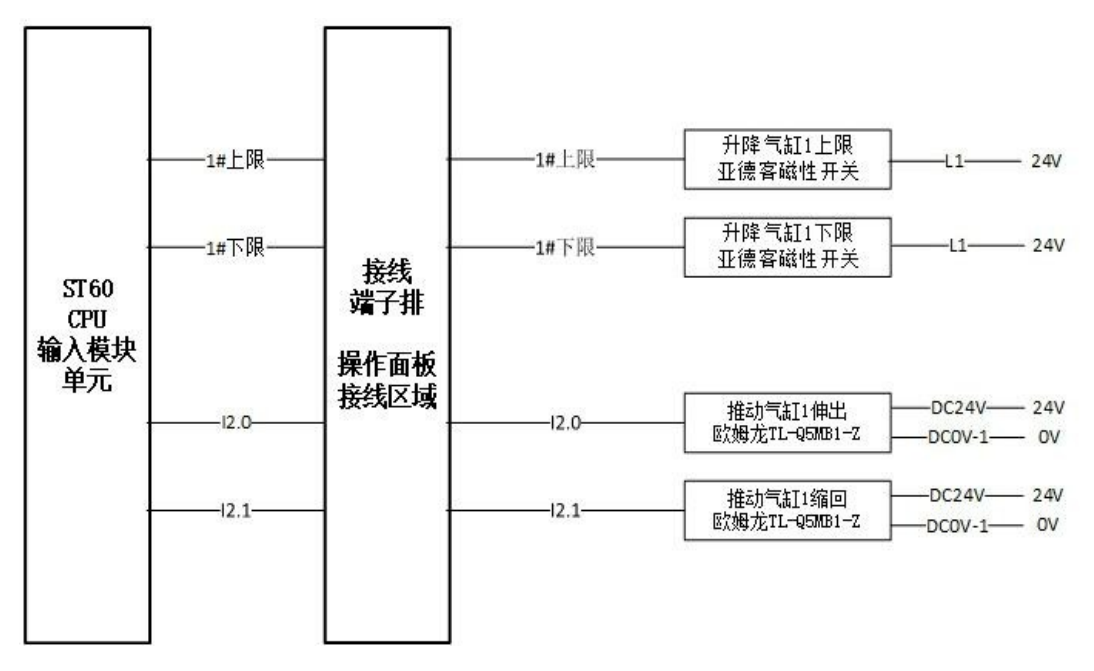

图 A-12 检测单元 1 号工位电气接线信号对照表

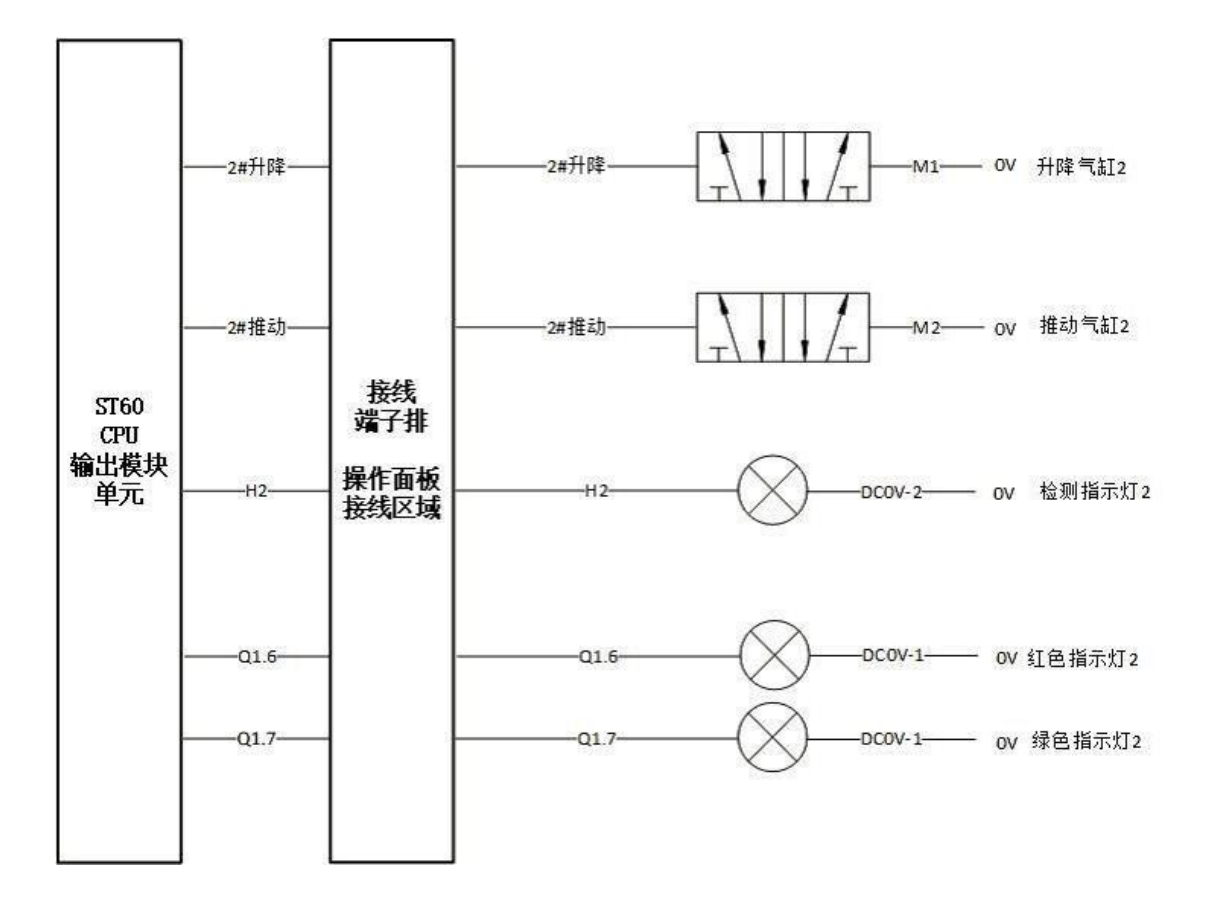

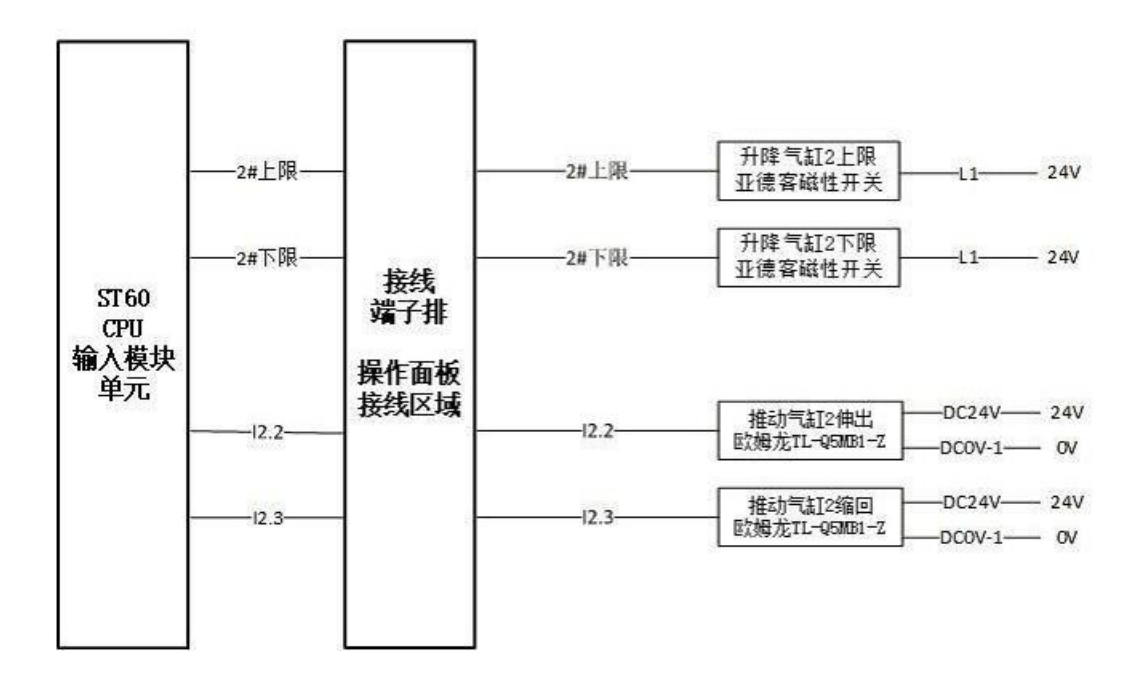

图 A-13 检测单元 2 号工位电气接线信号对照表

## **(二) 光栅电气接线**

利用竞赛工位所提供的工具和零件,完成光栅的电路接线,共需接四根线: 信号线(PLC 的输入信号线 I4.0)、0V、24V 和地线(PE), 并调整光栅的安装 位置可准确反馈光栅信号。

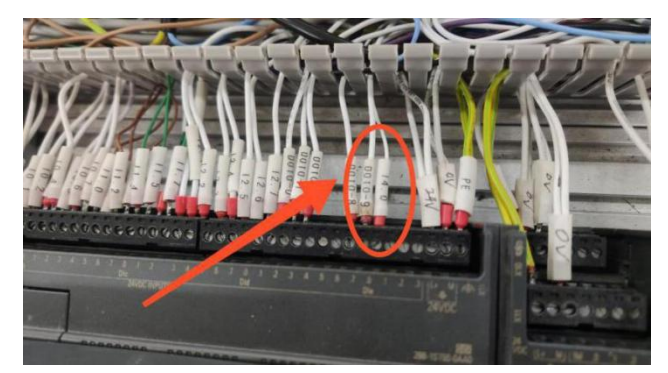

图 A-14 光栅的电路接线部位

#### **(四) CCD镜头电气接线**

利用竞赛工位所提供的工具和零件,完成CCD镜头到CCD控制器的电气接线。

# **(五)PLC 的 IO 信号连接**

根据提供的 PLC 的 IO 信号表, 完成控制面板上的 PLC 控制线路接线, 并 对线缆进行捆扎。

**注意:不允许更改设备中原有的线路,只允许在控制面板正面接线区域利 用快接线缆完成 PLC 的 IO 的连接。** 

| <b>DCOV</b>                                                                                                    | <b>DCBW</b> | M.             | M              |           | $\mathbf{r}$ |             | m.       |           |
|----------------------------------------------------------------------------------------------------|-------------|----------------|----------------|-----------|--------------|-------------|----------|-----------|
| $PLC$ $I/O$                                                                                                    | 接线区         | 电磁阀信号接线区       |                |           |              | 传感器信号接线区    |          |           |
| $\bullet\bullet\bullet\bullet\bullet\bullet\bullet\bullet$                                                                                                    | $\bullet$   | $\bullet$      | $\circledcirc$ | $\bullet$ | $\bullet$    | $\bullet$   | 0        | $\bullet$ |
| 000 001 002 003 004 005 006 007                                                                                                    | 开降气缸1       | <b>HP 1827</b> | 作用气缸           | 99 144    |              |             | 当時間留き下降位 | 所関門駅本下開発  |
| $\begin{array}{l} \bullet\hspace{-0.08cm}&\bullet\hspace{-0.08cm}&\bullet\hspace{-0.0$ | $\bullet$   | $\bullet$      | $\bullet$      | $\bullet$ | $\bullet$    | $ 0\rangle$ | 0        | O         |

图 A-15 PLC 的 IO 信号接线区域

| 序号 | 地址               | 功能注解     | 序号 | 地址   | 功能注解       |
|----|------------------|----------|----|------|------------|
|    | I <sub>0.0</sub> | 急停       | 13 | I1.4 | 升降气缸 3上限   |
| 2  | I <sub>0.1</sub> | 编程/运行    | 14 | I1.5 | 升降气缸 3 下限  |
| 3  | I <sub>0.2</sub> | 启动       | 15 | I1.6 | 升降气缸 4上限   |
| 4  | I <sub>0.3</sub> | 停止       | 16 | I1.7 | 升降气缸 4下限   |
| 5  | I <sub>0.4</sub> | 自动启动     | 17 | I2.0 | 推动气缸 1 伸出位 |
| 6  | I <sub>0.5</sub> | 暂停       | 18 | I2.1 | 推动气缸 1缩回位  |
| 7  | I0.6             | 重新       | 19 | I2.2 | 推动气缸 2 伸出位 |
| 8  | I <sub>0.7</sub> | 点对点/补偿   | 20 | I2.3 | 推动气缸 2缩回位  |
| 9  | I1.0             | 升降气缸 1上限 | 21 | I2.4 | 推动气缸 3伸出位  |
| 10 | I1.1             | 升降气缸 1下限 | 22 | I2.5 | 推动气缸 3缩回位  |
| 11 | I1.2             | 升降气缸 2上限 | 23 | I2.6 | 推动气缸 4伸出位  |
| 12 | I1.3             | 升降气缸 2下限 | 24 | I2.7 | 推动气缸 4缩回位  |

表 A- 1 PLC 输入信号表

表 A- 2 PLC 输出信号表

| 序号                          | 地址               | 功能注解   | 序号 | 地址   | 功能注解    |
|-----------------------------|------------------|--------|----|------|---------|
|                             | Q <sub>0.0</sub> | 升降气缸 1 | 13 | Q1.4 | 红色指示灯 1 |
| $\mathcal{D}_{\mathcal{L}}$ | Q <sub>0.1</sub> | 升降气缸 2 | 14 | Q1.5 | 绿色指示灯 1 |
| 3                           | Q <sub>0.2</sub> | 升降气缸 3 | 15 | Q1.6 | 红色指示灯 2 |
| 4                           | Q <sub>0.3</sub> | 升降气缸 4 | 16 | Q1.7 | 绿色指示灯 2 |
| 5                           | Q <sub>0.4</sub> | 推动气缸 1 | 17 | Q2.0 | 红色指示灯 3 |
| 6                           | Q0.5             | 推动气缸 2 | 18 | Q2.1 | 绿色指示灯 3 |

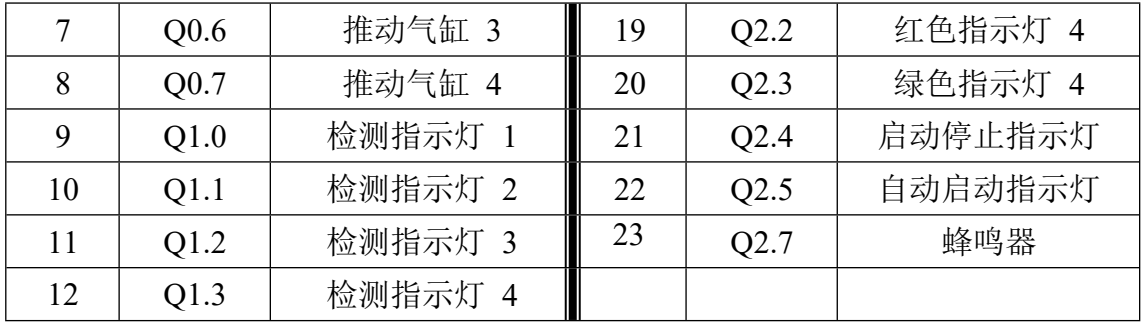

# **(五)工业机器人 IO 信号配置**

在工业机器人示教器中,根据工业机器人 IO 信号与 PLC、视觉控制器等终 端的接线图,定义各信号的类型和功能。

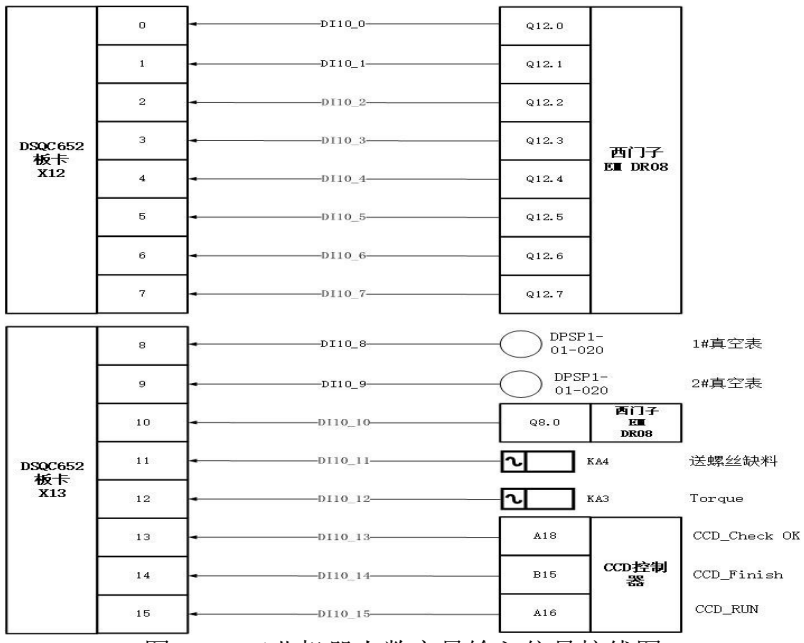

图 A-16 工业机器人数字量输入信号接线图

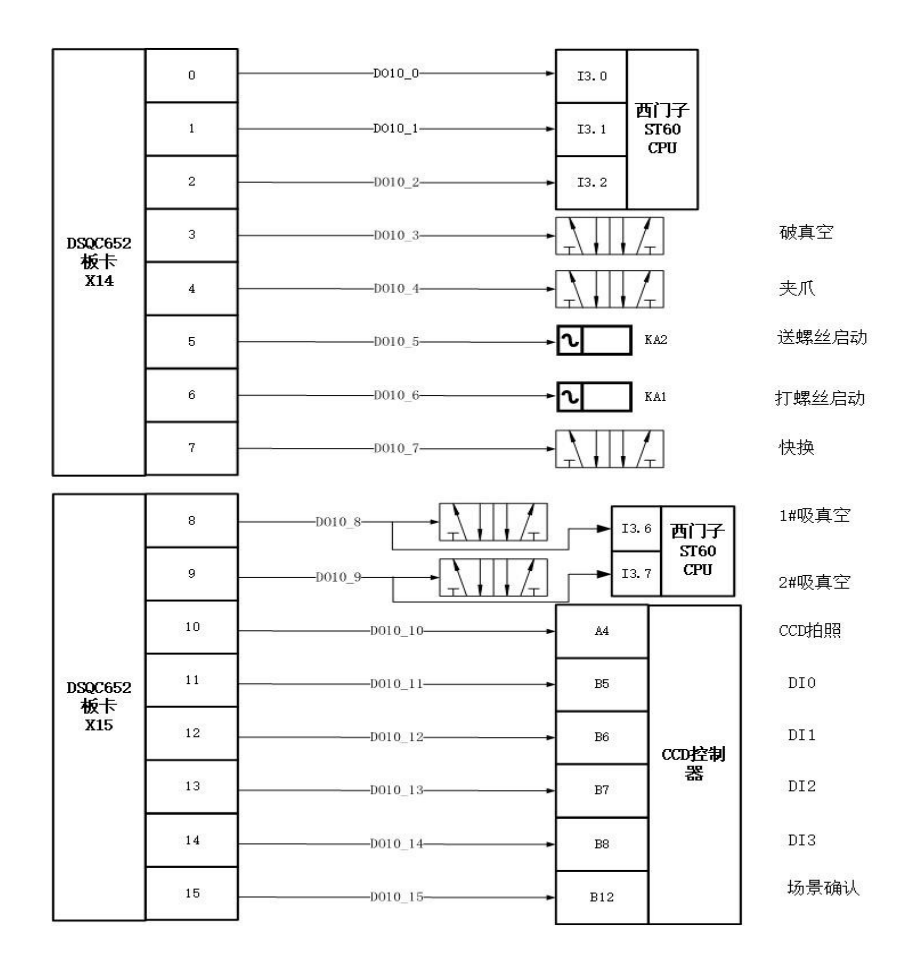

图 A-17 工业机器人数字量输出信号接线图

# **(六)工业机器人 Home 点**

工业机器人在涂胶时HOME点为5轴90°, 其他关节为0°; 码垛时1、5轴为90 度, 其余轴为0°; 芯片分拣时1、5轴为30°, 其他轴为0°。

# **模块 A-3 工业机器人系统建模**

1.利用现场提供的测量工具,完成对工作站台面上所有单元组件实际安装位 置的布局尺寸测量。

2.在离线仿真软件中,根据实际测量结果,对三维环境中的单元组件进行位 置调整,使其与本赛位竞赛平台一致,要求竞赛平台台面上所有单元均安放到 位。

3.工作站模型文件可通过工具栏"工作站"按钮打开使用,通过工具栏"另 存为"按钮保存到文件夹中,请勿擅自更改文件后缀。

# **注意:软件操作过程中注意随时保存比赛成果。**

# **模块B 工业机器人系统的集成应用**

设计触摸屏登录画面(图 B-1),点击左侧对应的按钮可以进入相应的画面,右 下角显示当前时间和日期。注销按钮的作用为注销当前用户。

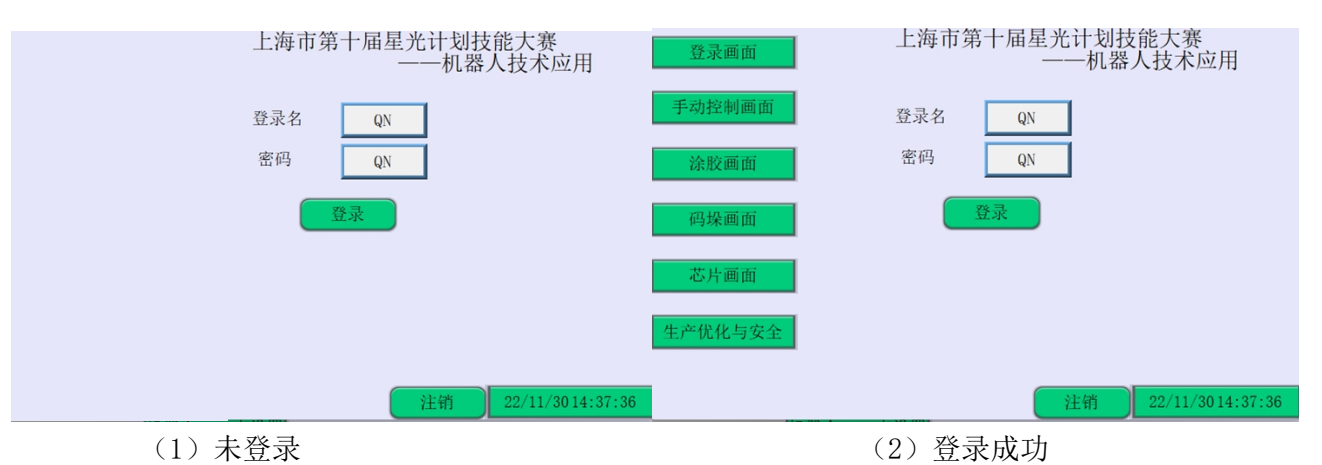

图B-1 登录画面

# **模块 B-1 产品的外壳涂胶**

**要求:**将控制面板的"模式开关"切换到"运行"模式,将触摸屏从主画面 切换至产品的外壳涂胶画面。若触发安全光栅,则报警(报警相关要求参照模块 B-5)。完成基础涂胶和定制涂胶两项任务,涂胶轨迹如图 B-2 所示,具体工艺过 程要求如下:

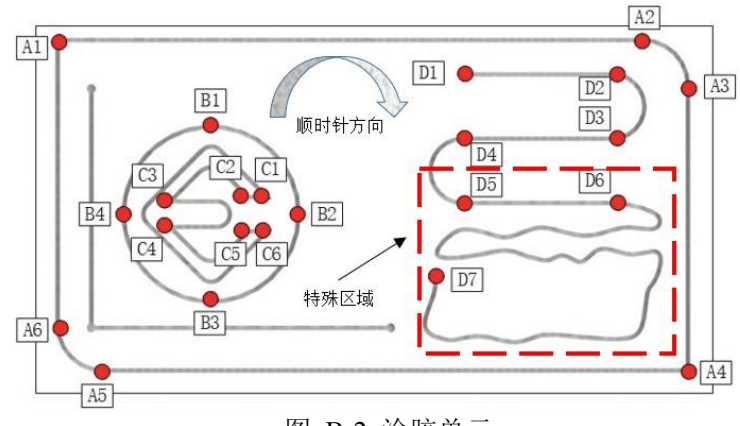

图 B-2 涂胶单元

# **(一)基础涂胶**

1. 按下触摸屏涂胶画面中的"运行"按钮,工业机器人回到涂胶Home 点, 拾 取涂胶工具。

2. 涂胶工具的 TCP 位于涂胶单元轨迹线槽的中心线偏离涂胶单元平面上方 10mm 距离、工具 Z 轴垂直于涂胶表面,按照如下步骤完成基础涂胶工艺:

3. 工业机器人以 A4 点为起始点,以 A6 点为结束点,按照A4-A3-A2-A1-A6 的顺序完成 A 轨迹基础涂胶,轨迹速度为 100mm/s。完成该轨迹后,机器人回 Home 点,停留 3s。

4. 工业机器人以 B1 点为起始点和结束点,顺时针完成圆形轨迹涂胶。在 B1 到 B2 段轨迹速度为 20mm/s,在 B2 到 B3 段轨迹速度为 50mm/s,在 B3 到 B4 段轨迹速度为 20mm/s, 在 B4 到 B1段轨迹速度为 50mm/s。轨迹偏移距离为 10mm,分别在 B2、B3、B4点停留 3s。完成该轨迹后,机器人回 Home 点,停留  $3s<sub>o</sub>$ 

5. 工业机器人以 C5 点为起始点和结束点,按照 C5-C4-C3-C2-C1-C6-C5 的 顺序完成 C 轨迹基础涂胶,分别在 C3、C6 点处停留 2s,涂胶工具 TCP 速度为 100mm/s。完成该轨迹后,机器人回 Home 点,涂胶和计时暂停。

# **注意:基础涂胶工艺同时需在仿真软件中仿真。**

#### **(二)定制涂胶**

完成基础涂胶工艺之后,开始定制涂胶工艺。在产品的外壳涂胶画面中,参照 表 B-2对所有定制轨迹参数进行设定, 完成定制轨迹涂胶流程, 默认情况下, 涂 胶工具的TCP 位于涂胶单元轨迹线槽的中心线偏离涂胶单元平面上方 10mm, 工具 Z 轴垂直于涂胶表面。

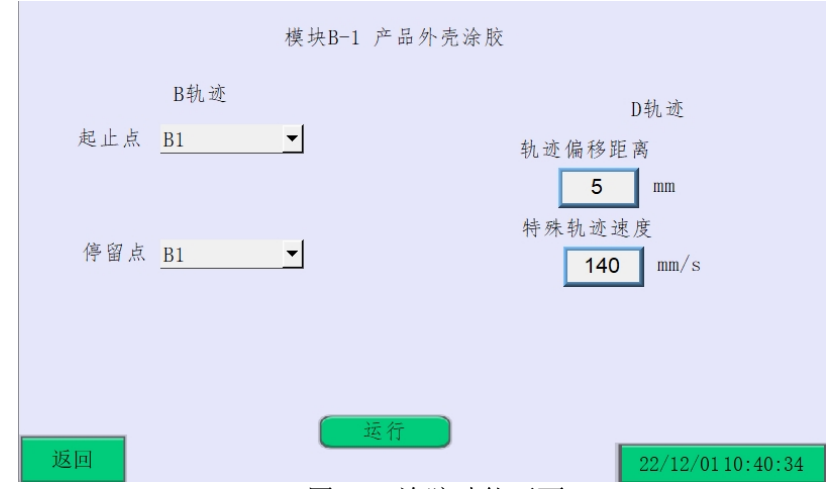

图 B-3 涂胶功能画面

1.按下"运行"按钮,按照触摸屏设定参数,机器人从涂胶Home 点出发, 拾取工具后回到HOME点后暂停。

2.按下"运行"按钮, 按照触摸屏设定参数完成 B 轨迹定制涂胶, 轨迹速 度为 90mm/s。起始点和终止点由触摸屏指定, 涂胶方向为顺时针, 停留点由触 摸屏指定,停留时间为2S。完成该轨迹后,机器人回涂胶Home点,暂停涂胶。

3.按下"运行"按钮, 按照触摸屏设定参数完成 D 轨迹定制涂胶, 涂胶速 度为 80mm/s, 涂胶的起点为D1, 终点为D7, 轨迹的偏移距离由触摸屏指定, 当 轨迹运行到特殊轨迹时,工业机器人的运行速度由触摸屏指定,且工业机器人在 运行特殊轨迹时要求四个工位的检测灯以1HZ的频率闪烁。

4.工业机器人放回涂胶工具,机器人回涂胶Home点,定制涂胶停止。

| 序号                          | 轨迹<br>编号 | 定制工艺参数  | 可选<br>参数  | 参数说明            |
|-----------------------------|----------|---------|-----------|-----------------|
|                             |          | 起止点     | $B1-B4$   | 可选择 B1-B4 中任意一点 |
|                             | B        | 停留点     | $B1-B4$   | 可选择 B1-B4 中任意一点 |
|                             |          | 轨迹的偏移距离 | $10 - 15$ | 输入值为整数          |
| $\mathcal{D}_{\mathcal{L}}$ | D        | 特殊轨迹速度  | 150-280   | 输入值为整数          |

表 B-1 定制涂胶工艺参数

## **模块 B-2 产品的码(拆)垛**

**要求:** 将控制面板的"模式开关"切换到"运行"模式,将触摸屏从主画 面切换码垛画面。若触发安全光栅,则会报警(报警相关要求参照模块B-5)。 工艺流程起始状态为工业机器人在码垛Home 点,所有码垛块底面均贴有二维 码。完成产品基础码垛和定制码垛任务,具体工艺过程要求如下:

#### **(一) 基础码垛**

1.按下触摸屏码垛设定画面中的"运行"按钮,工业机器人回到 Home 点, 拾 取夹爪工具。

2.工业机器人从平台 A 的底部依次取出 3 个物料按物料编号顺序(3-1-2)

码放至平台 B 中, 完成底层码垛, 垛型如图 B-4 所示。

3.工业机器人放回夹爪工具。

4.工业机器人回到 Home 点。

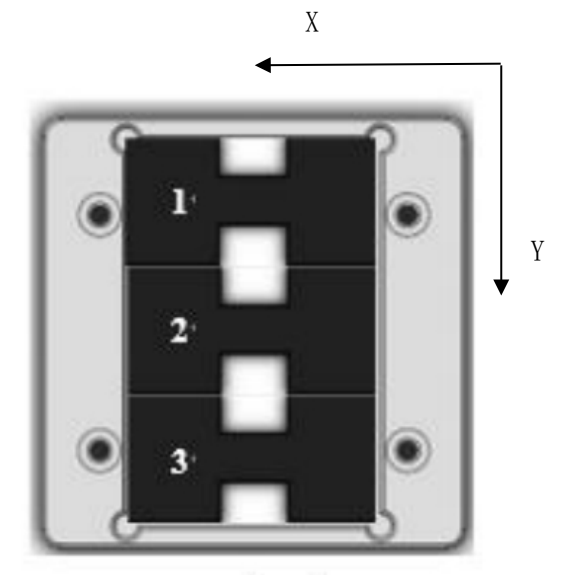

图 B-4 基础码垛垛型

**(二) 定制码垛** 

1. 完成基础码垛后,按照触摸屏设定参数,按下触摸屏码垛设定画面中的 "运行"按钮,开始定制码垛并开始计时。

2. 工业机器人拾取工具检测物料块底面二维码,若二维码为奇数多,则使 用夹爪完成第二层码垛;若二维码为偶数多,则使用吸盘完成第二层码垛。

3. 从平台 A 的取料位置依次物料按物料编号选定顺序码放至平台 B 中, 完成顶层码垛。取料位置,码放顺序及垛型由触摸屏选定,垛型如图 B-6 所 示。完成后,放回工具后回到 Home 点,停止码垛和计时。

**注:(1)取料位置为顶部取料时,若顶部无物料,则从就近位置取料。** 

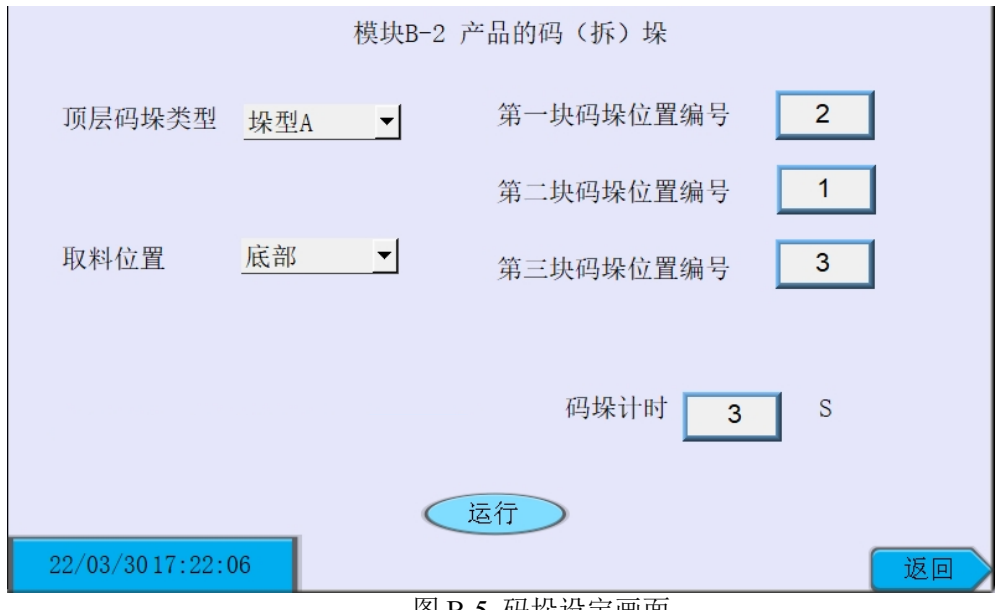

图 B-5 码垛设定画面

X 工业机器人基坐标系

X 工业机器人基坐标系

Y

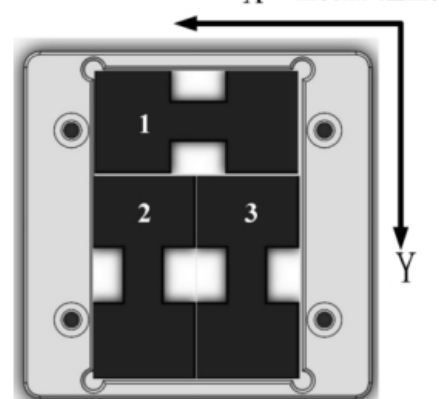

 $(a)$  垛型  $a$  (b) 垛型  $b$ 

←

图 B-6 平台 B 垛型及物料编号

# **模块 B-3 产品异形芯片装配**

根据任务书要求,对视觉检测组件进行设置实现对异形芯片的颜色、形状等特 征参数的识别和输出,对 PLC、HMI 和工业机器人进行编程实现电子产品装配 及质量检测任务。评分时采用工作站"运行"模式,工业机器人"自动模式" 连续运行程序完成整个过程的演示。

**(一)分拣、装配过程中注意事项** 

1.系统初始状态:升降气缸上升,推动气缸伸出,指示灯熄灭,检测灯熄灭。

2.产品检测要求:产品所在的工位推动气缸缩回,缩回到位后升降气缸下降, 下降到位后检测 LED 灯闪烁 (周期 2s) 4s, 升降气缸上升, 上升到位后推动气 缸伸出,结果指示灯点亮(检测结果有三种情况,分别为成品即 OK、废品即 NG、半成品即 SM。OK 时,绿色指示灯常亮 5s: NG 时,红色指示灯以 0.4Hz 频率闪烁 5s; SM 时, 红色指示灯以 0.4Hz 频率闪烁 5s, 同时绿色指示灯常亮  $5s$ )。

3.芯片原料料盘、芯片回收料盘或产品中未摆放任何芯片的位置, 称为空位; 未 安装任何芯片的产品,称为空板;若芯片原料料盘、芯片回收料盘和产品中相应位置 放入了不同形状的芯片,则该芯片称为掺杂,将所有掺杂放至芯片废料区料盘空位。 只可使用吸盘工具对芯片空位进行探测,在探测出空位后不得再出现吸盘上无物料空 吸现象;在拾取和安装芯片过程中,芯片不得掉落;吸盘工具安装芯片时,工具不能 出现抖动现象;在产品安装过程中多余的芯片需放至芯片原料料盘。

4.异形芯片的颜色和形状检测通过视觉检测组件完成,每个芯片只允许利用 视觉检测一次。对于每次视觉检测,检测时间不得超过 300ms。

5.所编写的工业机器人程序,要尽可能的满足高效率的生产要求,整个任务 过程中,机器人速度和路径要设置合理,运行安全,不允许出现撞机现象。

6.螺丝锁紧过程中螺丝不得掉落,不得出现工业机器人运行错误或力矩报警。

7.芯片在料盘的摆放位置编号如图 B-7 所示,整体料架如图 B-8 所示,芯片 种类、颜色和型号如表 B-2 所示,产品初始状态如表 B-3 所示,产品芯片位置编 号如图 B-9 所示,原料区初始化芯片数目如表 B-4 所示,产品目标安装状态如表 B-5 所示。

20

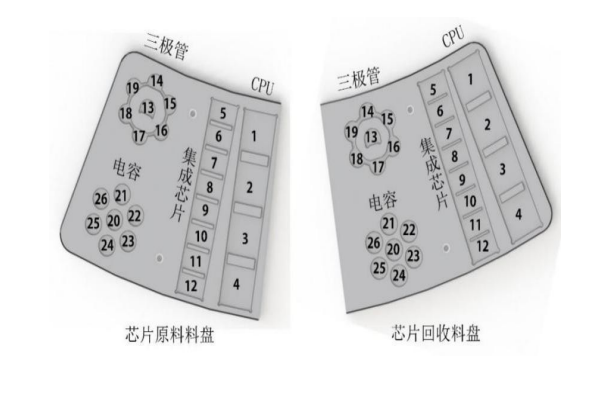

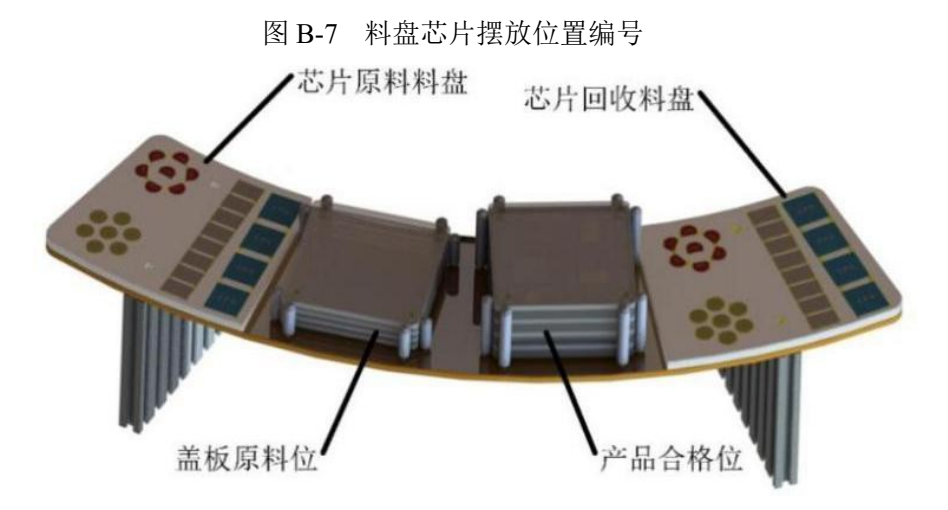

图 B-8 整体料架

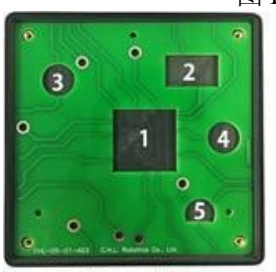

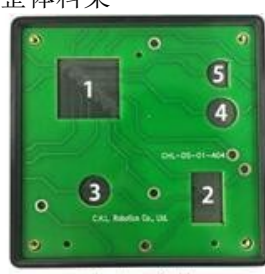

(a)A03 产品 (b)A04 产品

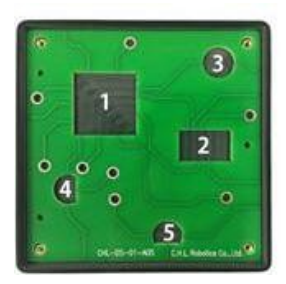

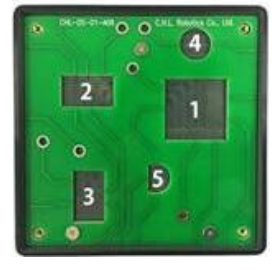

(c)A05 产品 (d)A06 产品

| 芯片 |            |        |               |         |                   |                  |        |        |
|----|------------|--------|---------------|---------|-------------------|------------------|--------|--------|
| 种类 | <b>CPU</b> |        | 集成电路          |         | 电容                |                  | 三极管    |        |
| 外观 | CPU        | CPU    | <b>RIGHTS</b> | 集成电路    | $\left( 0\right)$ |                  | 208    |        |
| 颜色 | CPU-蓝色     | CPU-灰色 | 集成电路-红色       | 集成电路-灰色 | 电容-蓝色             | 电容-黄色            | 三极管-红色 | 三极管-黄色 |
| 芯片 | A          | B      | A             | B       | A                 | $\boldsymbol{B}$ | A      | B      |
| 型号 |            |        |               |         |                   |                  |        |        |

表 B-2 芯片种类、外观颜色和型号

表 B-3 产品初始状态

|      | 状态   |  |  |  |
|------|------|--|--|--|
| 芯片数量 | 有无盖板 |  |  |  |
| 随机   | 随机   |  |  |  |
| 随机   | 随机   |  |  |  |
| 随机   | 随机   |  |  |  |
| 随机   | 随机   |  |  |  |
|      |      |  |  |  |

#### 表 B-4 原料区初始化芯片数目

| 三极管(个) | (<br>由容 | 集成电路(个) | 个<br><b>CPU</b> |
|--------|---------|---------|-----------------|
| 随机     | 随机      | 随机      | 随机              |

表 B-5 工位上产品的型号

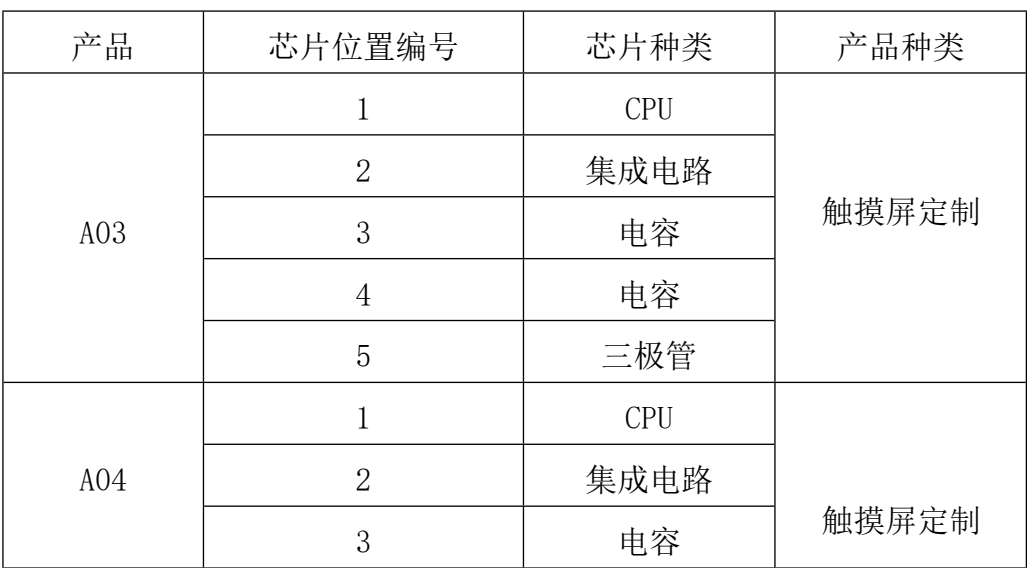

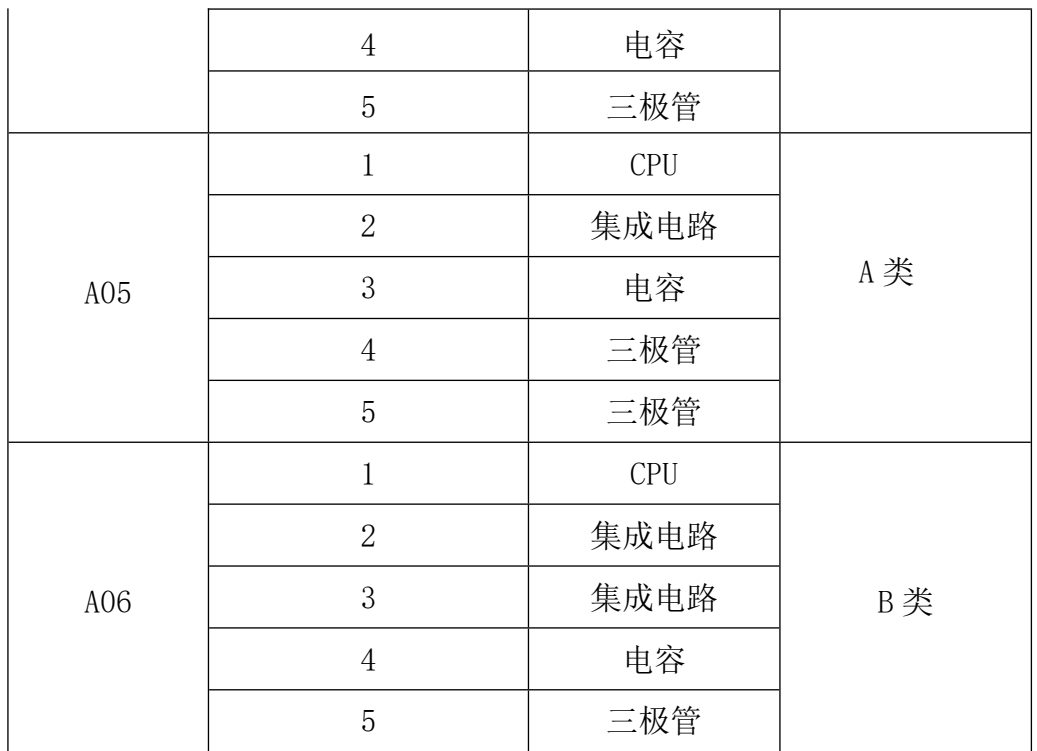

# **(二)工作站产品分拣、装配**

将控制面板的"模式开关"切换到"编程"模式;将触摸屏切换到产品异形芯 片装配画面, 如图 B-10 所示, 手动控制画面, 如图 B-11 所示, 在该画面进行 手动调试。

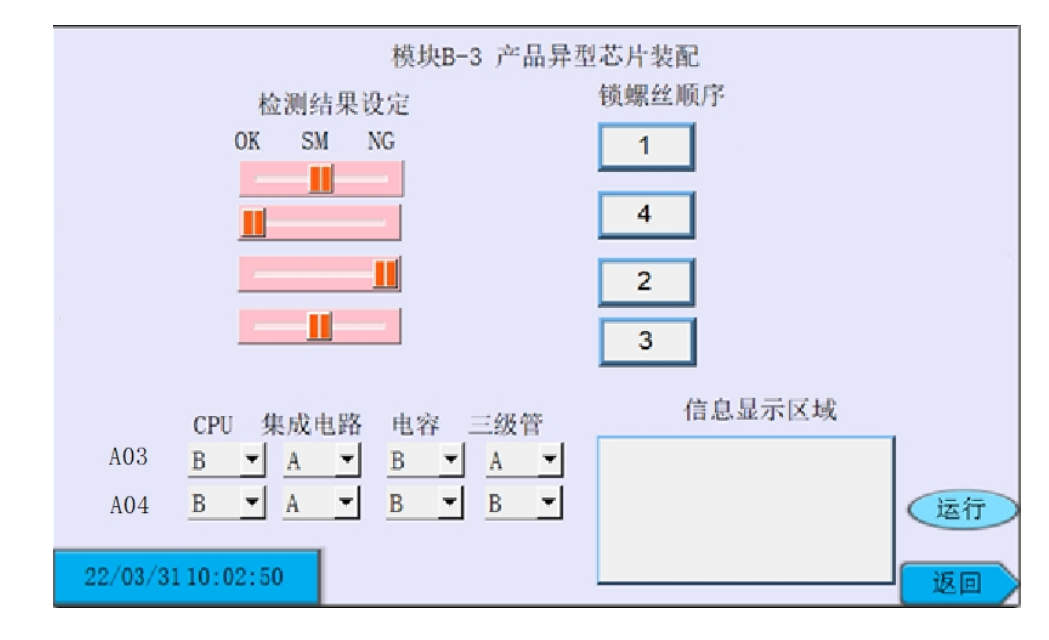

图 B-10 分拣设定画面

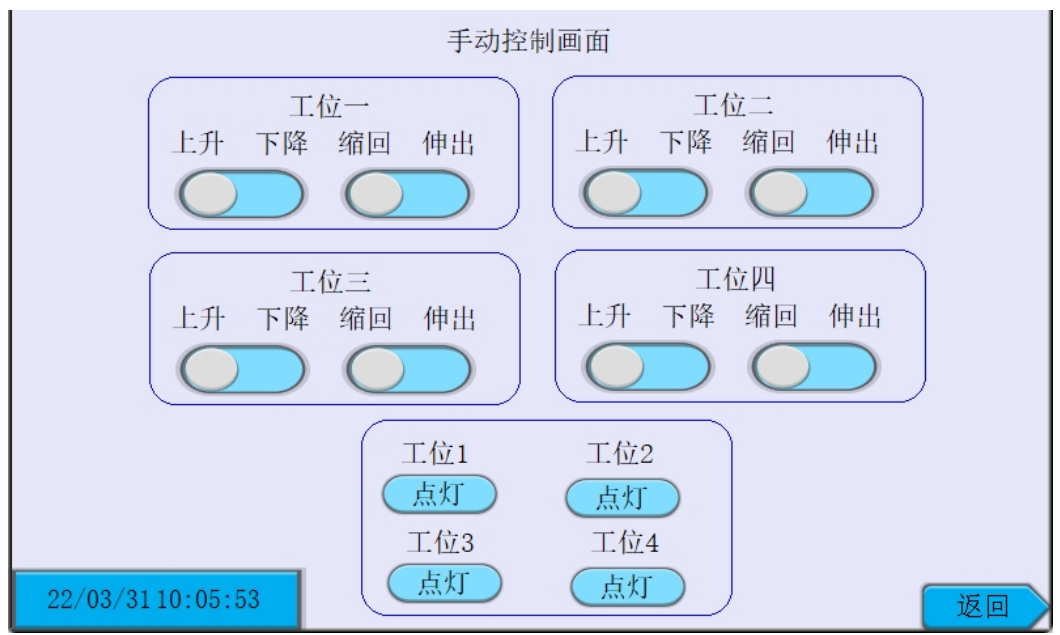

图 B-11 手动控制画面

将触摸屏切换到产品异形芯片装配画面, 将 A03 产品放置到一号工位, 将 A04 产品放置到二号工位, 将 A05 产品放置到三号工位, 将 A06 产品放置到四 号工位。

## **1. 简单工艺分拣流程**

按下"自动启动"按钮,自动启动指示灯点亮,系统按照如下步骤进入简单工 艺分拣流程。

(1) 按下触摸屏上的"运行"按钮,机器人拾取吸盘工具,回到 Home 点。

(2) 按下"运行"按钮,开始加工产品,拆除无盖板的工位上的所有芯 片,放置于芯片原料区,要求优先放置于该拾取位置的芯片类型编号最小的空 位;将有盖板的工位芯片补满,补满所需的芯片在芯片原料区取出,要求优先 取该芯片类型编号最大的芯片,按工位顺序安装芯片,PCB板内芯片的安装顺序 按从小到大安装,拆除的盖板放回盖板原料区,完成后,机器人回到Home点。

(3) 按下"运行"按钮,利用视觉单元剔除PCB板和芯片原料区上的参 杂,参杂的芯片放置于废料区该芯片类型编号最小的空位。剔除原料区参杂的顺 序为CPU库-集成电路库-电容库-三极管库,库中剔除顺序按库的编号从小到大剔除; 剔除工位参杂的顺序为四号工位-三号工位-二号工位-一号工位,工位内剔除顺序按 PCB板上的芯片编号从大到小剔除。完成后,机器人回到 Home 点暂停。

24

(4) 简单工艺产品检测:按照工位顺序,依次对所有产品进行检测(先一 号工位,再二号工位,以此类推),检测结果均为 NG;检测完毕后,触摸屏显 示"简单工艺产品检测结束"。

### **2. 复杂工艺分拣流程**

(1)完成基础分拣工艺流程后,设定A03和A04的芯片种类,按下"运行"按钮,继续进行 产品的加工,按表B-5的芯片型号,将所有产品的芯片补满,补满所需的芯片从芯片原料区取 出,要求优先取该芯片类型编号最大的芯片,按工位顺序补充。若PCB板上已有芯片则不补充; 若芯片原料区上该种类芯片不足则在废料区拾取该型号的芯片(从编号最大的取)。

(2)按下"运行"按钮,对A03、A04相同编号、相同类型,不同种类的芯片进行 互换。 互换完成后机器人回到HOME点。

(3)复杂工艺产品检测:在触摸屏上设定检测结果值,按下"运行"按钮, 依次 对所有产品进行检测(先A03产品所在工位,再A04产品所在工位,以此类推),检测结 果由触摸屏设定;检测完毕后,触摸屏显示"复杂工艺产品检测结束"。

# **模块 B-4 产品盖板装配与出入库**

**1. 盖板装配** 

(1) 按下"运行",使用小吸盘的破真空功能,对清洗产品的螺丝孔进行 吹气(要求: 小吸盘位于螺丝孔正上方 3mm-5mm 的位置, 每个螺丝孔吹气 时间为 3s)。

(2) 按照工位从大到小的顺序依次安装所有产品的盖板;所有盖板安装完 毕后, 机器人放回吸盘工具, 回到 Home 点, 机器人暂停。按下"运行"按 钮,继续进行产品的加工;按照触摸屏设定的锁螺丝工位顺序锁紧螺丝。

## **2. 入库**

(1) 将A03、A04放入产品合格位, A05、A06放至废料区。完成上述操作 后,机器人放回工具,回到Home 点,机器人运行暂停。

(2) 按下工作站上的"停止"按钮,所有推动气缸缩回,所有升降气缸下 降,所有指示灯熄灭,分拣流程结束。

#### **模块 B-5 产品生产优化与安全**

#### **(一)设备安全及注意事项**

1.程序正常运行过程中,若触发安全光栅持续时间未到 2s 时, 视为偶然性触 发,不作任何处理。触发持续时间超过 2s 未达 5s 时, 视为故障性触发, 工业机器 人速度降至当前速度的 20%运行。触发持续时间超过 5s 后,视为事故性触发, 蜂 鸣器报警, 触摸屏画面弹出报警图片, 如图 B-12 (b) 所示, 工业机器人停止运 动。按住操作面板上的"重新"按钮 2s,系统恢复正常运行。

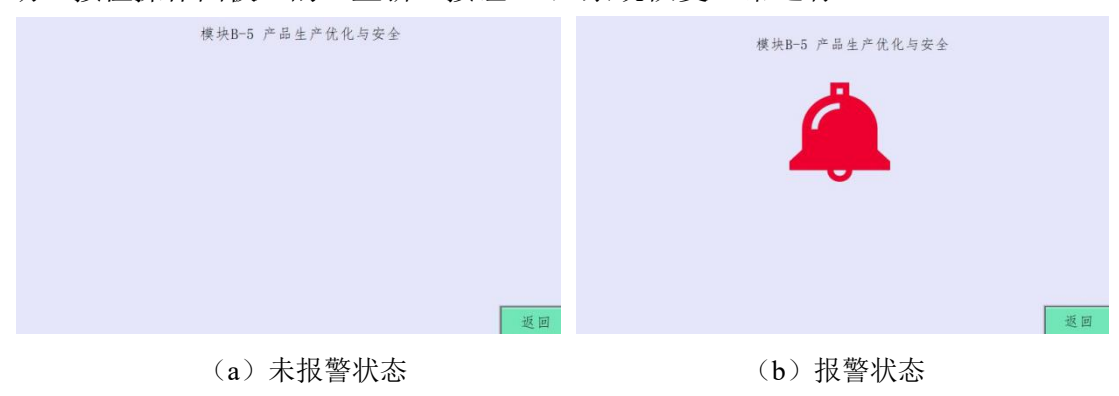

图 B-12 触摸屏画面

2.程序正常运行过程中按下"急停"按钮,所有动作立即停止,蜂鸣器报警, 触摸屏画面弹出报警图片, 如图 B-12 (b) 所示。按住操作面板上的"重新"按 钮 2s,系统恢复正常运行。

#### **(二)产品生产优化与效率提升**

要求:编写机器人程序,要求在 2 分钟内,机器人尽可能的对芯片回收料盘 的 电容 和集成电路区(料盘芯片摆放位置编号如图 B-7 所示)的芯片进行探空 和颜色检测。裁判根据正确率和完成数量评分。

1.机器人拾取吸盘工具,裁判计时开始。

2.对回收区的芯片进行探空和颜色检测,检测顺序从回收区编号小的开始依 检测,每完成一个位置的探测,示教器写屏输出一次当前空位数量,A 类芯片 数量和 B 类芯片数量,并将检测出的 A类芯片放置到码垛 B 上(码垛B上无物 料块), 不允许放置码垛B有效区域外或芯片触碰红色边框。例如, 当前共探测 出空位(null)2 个, A 类芯片 3 个, B 类芯片 4 个, 示教器则显示图 B-13 所 示界面。

26

3.若 2 分钟内, 完成任务, 机器人放回工具并回到 Home 点; 若不能在 3 分 钟内完成任务,则在结束时停止演示。

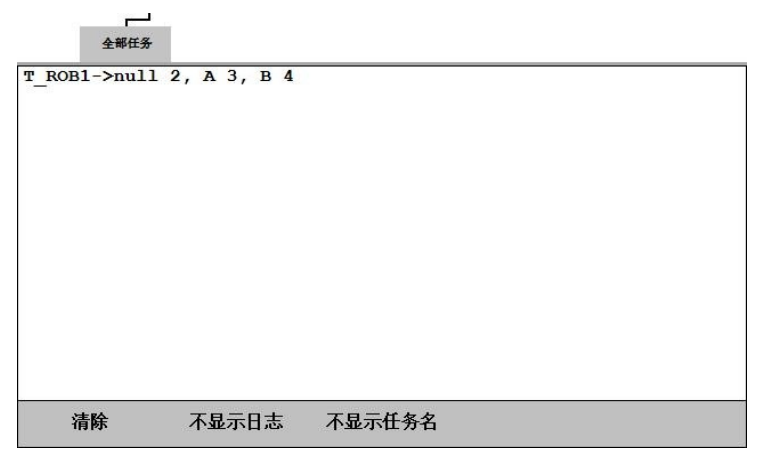

图 B-13 示教器写屏画面

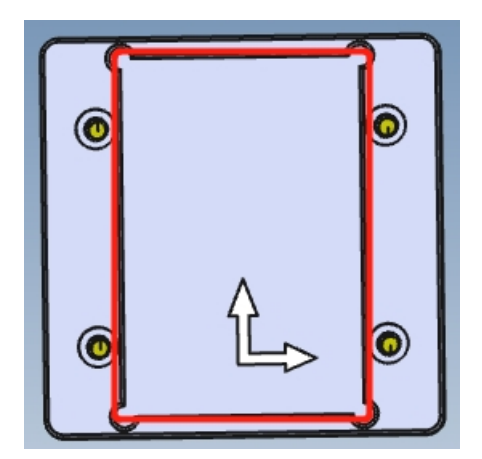

图 B-14 码垛平台B芯片放置有效区域

#### **设备交付运行说明(此项任务不在竞赛 4 小时时间内评测)**

完成设备所有设计要求后,交付运行(即裁判评分)。选手做好设备交付准 备后(准备工作包括:芯片核对、工作在切换至运行模式,机器人开启运行模式 等),向裁判申请开始演示。从触摸屏主界面,任意选择一项任务,触摸屏切换 到对应的画面。设定完相关参数后,由选手按下该画面中的运行按钮,机器人自 动演示该任务。演示完成该任务后,点击返回按钮,退回主界面。裁判再次选择 主界面另一任务,按下该画面中运行按钮,自动演示该任务。以此类推,直至所 有任务演示结束。

1.模块 B-1 涂胶运行过程中,停机次数超过两次,该任务则视同未达到自动 流程功能演示要求。

2.模块 B-2 码垛运行过程中,停机次数超过两次,该任务则视同未达到自动 流程功能演示要求。

3.模块 B-3 中,简单分拣运行过程中,停机次数超过两次,复杂分拣运行过 程中,停机次数超过三次,相应任务则视同未达到自动流程功能演示要求。

4.模块 B-4 产品盖板装配与出入库,停机次数超过两次,该任务则视同未达 到自动流程功能演示要求。

5.模块 B-5 系统优化与设备安全运行过程中,停机次数超过两次,该任务则 视同未达到自动流程功能演示要求。

**注意:此项任务在竞赛结束后,对选手竞赛结果整体评分时评测。由于裁 判原因造成的设备急停或者运行中断,不计入停机次数。** 

## **模块C 工业机器人的维护维修**

**该模块完成需要在比赛开始后1.5个小时内完成,**完成以下几个子模块要 求,由裁判记录相关数据。未在规定时间内完成该任务,该项不再进行评分。

### **模块 C-1 工业机器人操作维护**

1.工业机器人初始某一个轴处于轴超限,需要通过查看示教器提示,查找故 障原因及在表C-1记录故障并解除。如未能解除故障,可示意裁判由现场技术人 员解除故障,同时该项不得分**。** 

2.工业机器人系统存在一个报错,需要通过查看示教器提示,查找故障原因 及在表C-1记录故障并解除。如未能解除故障,可示意裁判由现场技术人员解除 故障,同时该项不得分**。** 

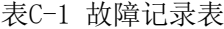

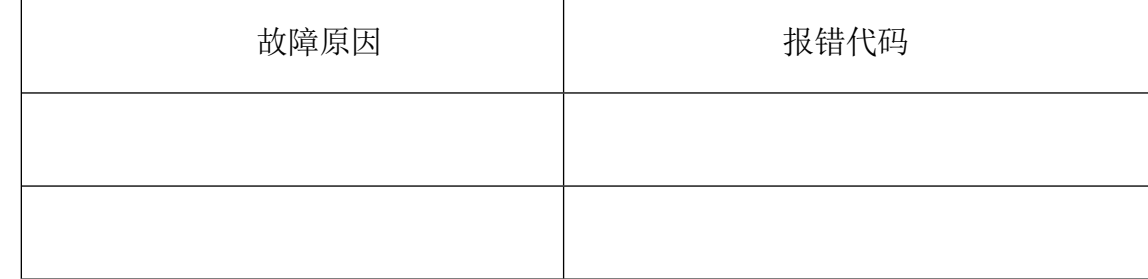

# **模块 C-2 工业机器人参数标定**

1. 安装操作规范, 完成对涂胶工具的TCP标定, 创建名称为"Pen TCP", 设

定mass值0.4,工具原点如图C-1所示,方向不做要求。记录原点坐标值数据。**注**

**意:比赛开始1.5小时后不再接受该任务的评分申请。** 

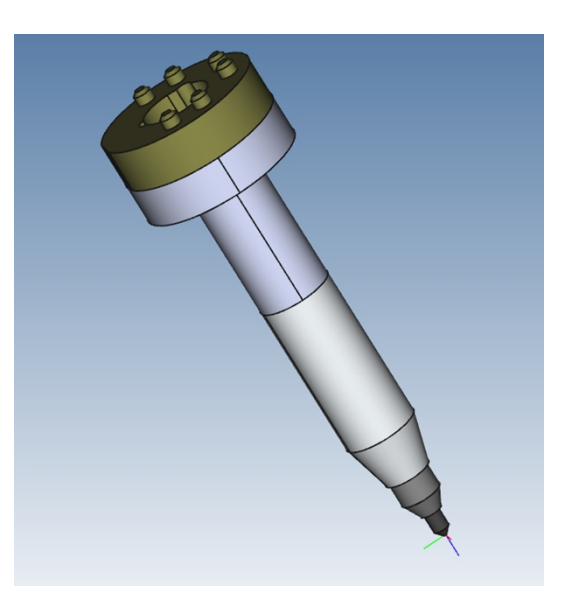

图C-1 涂胶工具原点

表C-2 涂胶工具数据记录表

| 序号             | 项目名称 | 数值 |
|----------------|------|----|
|                | X    |    |
| $\overline{2}$ | Y    |    |
| 3              | Z    |    |
| 4              | 平均误差 |    |